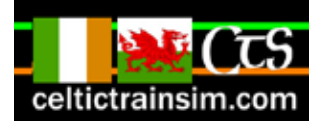

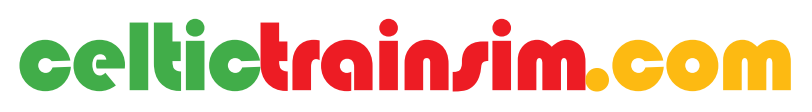

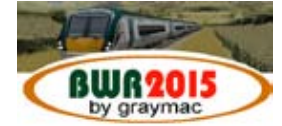

This publication released January 2015

# **Driving the Class 175 dmu**

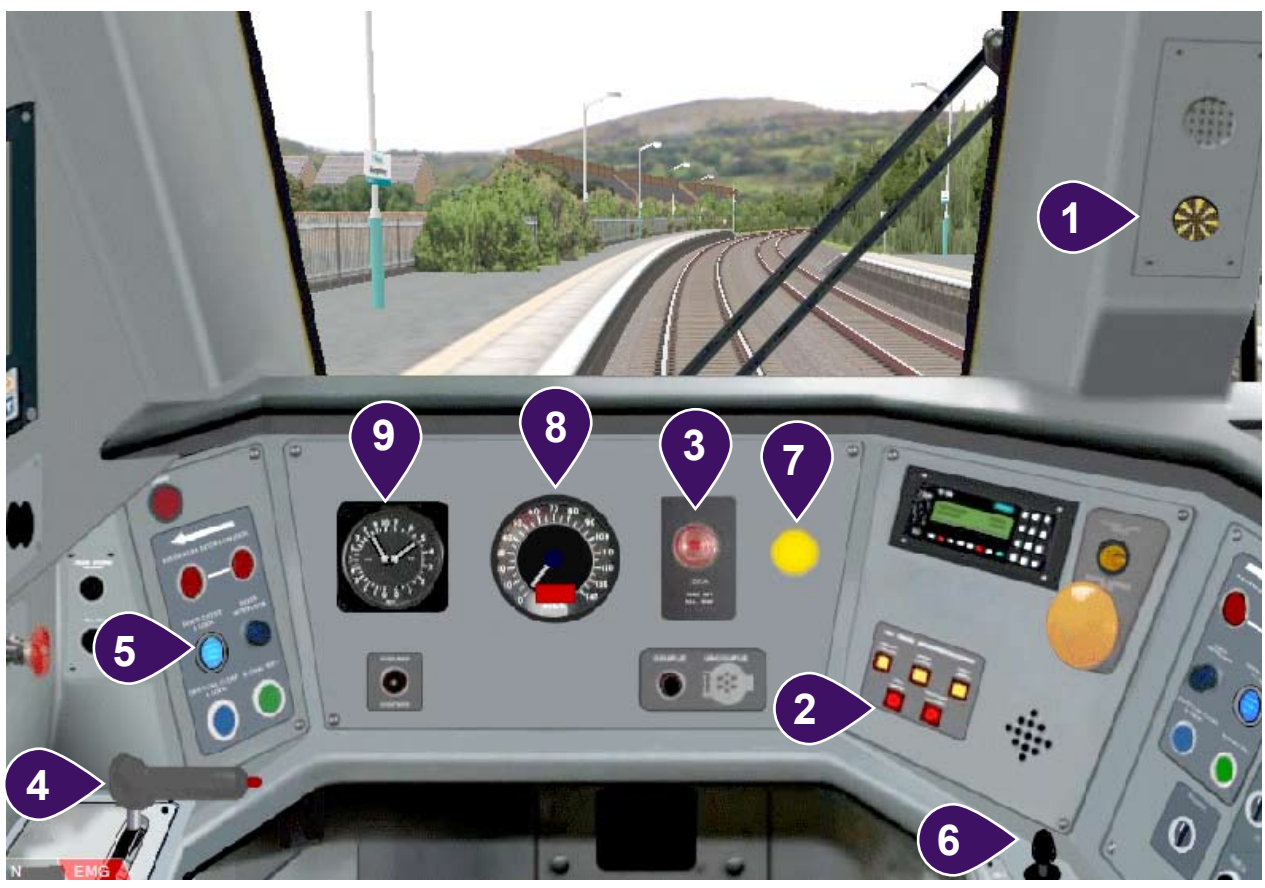

- 1. AWS indicator, showing the 'sunflower';
- 2. TPWS panel.
- 3. Driver's Reminder Appliance 'DRA' *(shown 'off')*
- 4. Combined Power / Brake handle.
- 5. 'Door Closed' indicator
- 6. Horn switch.
- 7. AWS reset button.
- 8. Speedometer
- 9 Brake pressure gauges

## **USER TIP:**

When seated in the cab "in-game" you can view a brief list of vital controls by use of NumPad key '6', which swings the view rightwards to a list. NumPad key '4' restores the view back to the original position. Arrow keys also work to do this.

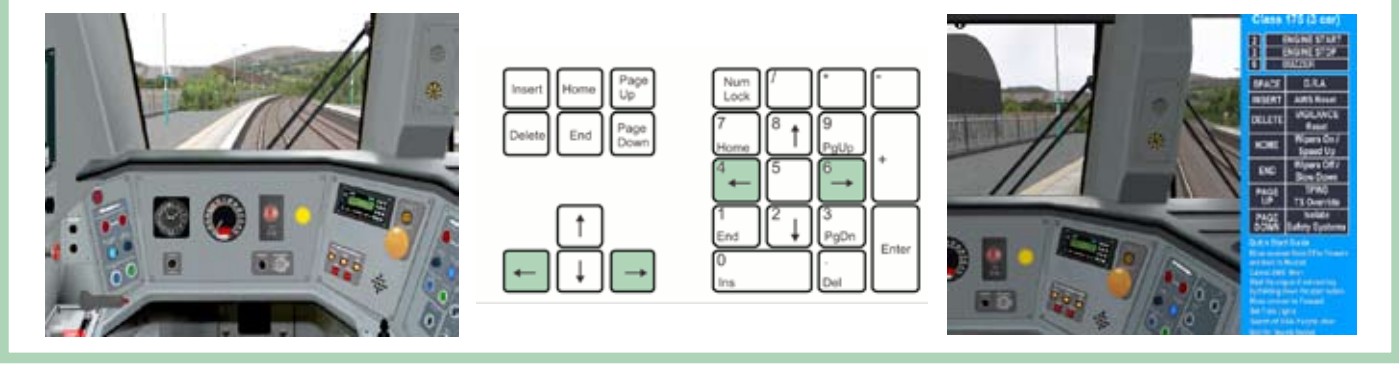

## **Preparation and moving off**

#### **Starting Up**

The UKSpt plugin fitted to this train allows route developers to select one of two starting conditions for the train so, depending on the route you are driving, you may join your train with:

1. the train shut down (control desk switched 'off' and engines stopped)

2. engines idling (control desk switched 'on')

#### **When the train is shut down**

(In the case when the engine is not running, or if the train was completely shut down by the previous driver and you need to restart it.)

Move the reverser **up-arrow** key from 'off' to 'forward' and back again (the reverser is now in the neutral position).

Immediately:

- $\bullet$  the Drivers Reminder Appliance (3) is illuminated;
- $\bullet$  the AWS/TPWS self test sequence begins.

The self test runs quickly through the following stages:

the AWS indicator (1) turns from 'black' to the 'sunflower' and returns to black. the lamps on the TPWS panel (2) are illuminated and the AWS warning horn sounds.

3. Press and release the AWS reset button **Insert** key to:

- stop the warning tone.
- change the AWS indicator to the 'sunflower' again
- extinguish the lamps on the TPWS panel.

A short 'bing' may be heard when you release the AWS reset button. This is a normal part of the testing of the AWS equipment.

*Note - until the AWS reset button is pressed and released, the brakes are held on and the unit cannot be moved.*

#### **Start the engine**

*Note - the engine will not start unless the train is stationary, the power handle is 'off' and the reverser is in 'neutral'.*

Press the 'engine start' button '2 key' and hold it down until the engine fires up, if the engine does not fire within a few seconds, release and try again.

In rare cases the engine may 'stall' immediately after firing, again, release key and repeat to start the engine. Once the engine has fired, release the start key and wait while the engine settles into idling before driving away.

#### **Before driving away**

1. Set the reverser to 'forward' in order to engage the door interlock and prevent the train from moving until the doors are closed. Caution - if the reverser is in neutral, the door interlock is inactive and the train may roll if the brakes are inadvertantly released.

2. If the starter signal is not showing red, you may switch off the Driver's Reminder Appliance (3) by pressing **space**; otherwise wait until the signal clears to yellow. The DRA illumination is extinguished when switched 'off'.

3. Wait for the Guard's buzzer signal before driving away.

## Preparation and moving off (cont<sup>d</sup>)

If the route author has selected the 'idling' start condtion, the previous actions will have already been taken care of, so all you need to do is drive away. Before driving away , set the reverser to 'forward' in order to engage the door interlock and prevent the train from moving until the doors are closed.

Caution - if the reverser is in neutral, the door interlock is inactive and the train may roll if the brakes are inadvertantly released.

On hearing the 'right away' buzzer sounded by the Guard, with the reverser set to 'forward', release the brakes and apply power. The train will now begin to move. Drive safely!

#### **Driving the train - Starting Away**

- . Wait for the Guard to give the starting signal (two buzzes);
- 2. Check that the starting signal shows a proceed aspect (i.e. is *not* red);
- 3. Reply to the Guard by pressing the **6** key twice;
- 4. Ensure the reverser is in 'forward', release the brakes ', key' and apply power by pressing **z** key.

#### **If using the "jump to . . ." option within the programme**

( '**Esc**' key and '**up**/**down**' **arrows** to select). Following "jump to", you must ensure that the controls are resynchronised with the plugin by:

. returning the reverser to 'neutral'; 2. returning the power handle to 'off'; 3. applying full service brakes

The Alstom "Coradia" Class 175 dmu is a joint project. The working panel2 cab was created by Steve Thomas, of https://sites.google.com/a/bve4trains.com/bve4trains/Home The exterior in Arriva Trains Wales livery was made by graymac at http://celtictrainsim.com/index.html

#### © COPYRIGHT INFORMATION

The remainder of the train is the work of the respective authors - see enclosed file(s) in the train folder - "readme.OPENBVE.75" and "readme. UKSpt.20.05" for more details.

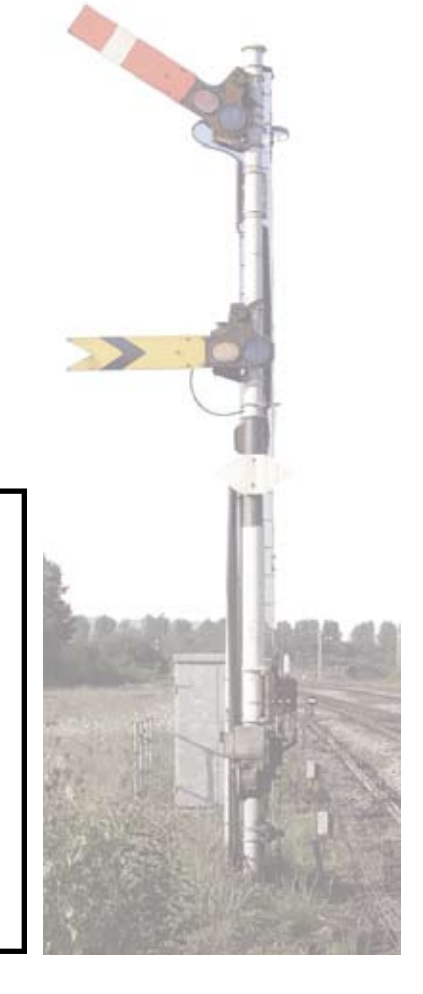

# **Default Control Key Assignment**

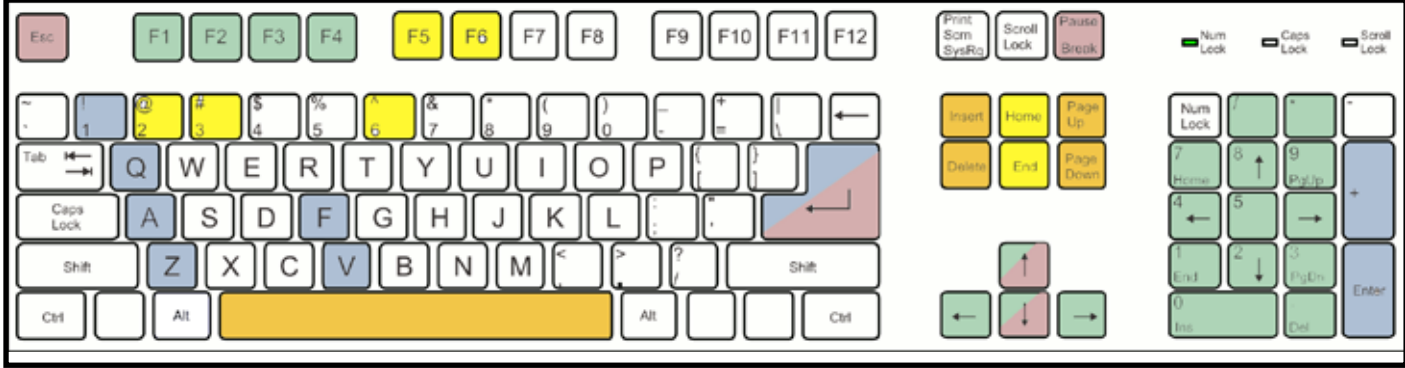

### **Primary Driving controls (blue)**

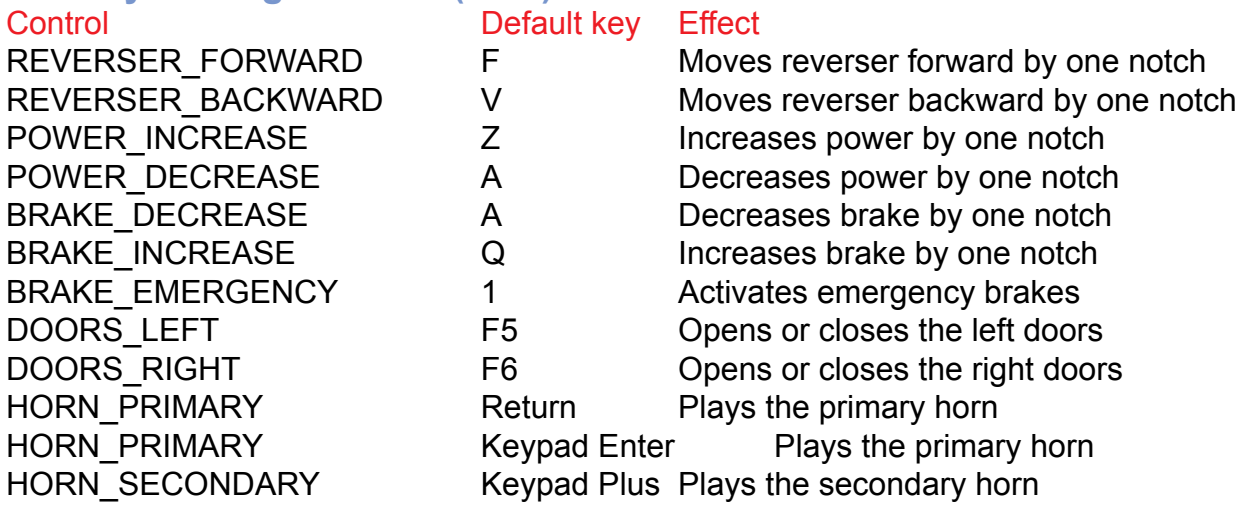

### **Secondary Driving controls (light yellow)**

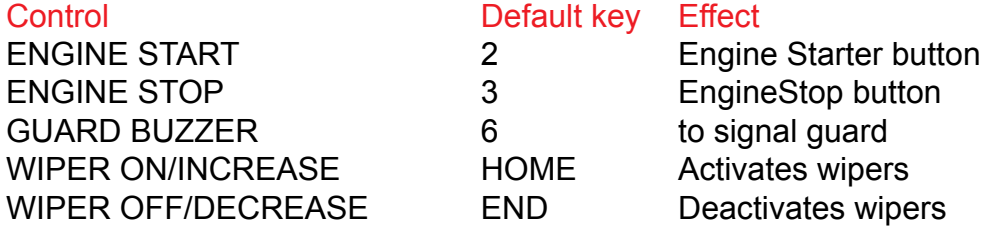

### **Safety systems (dark yellow)**

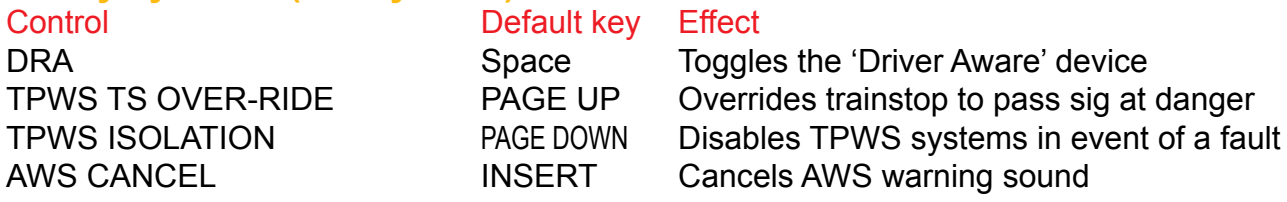

### **View Camera controls (green)**

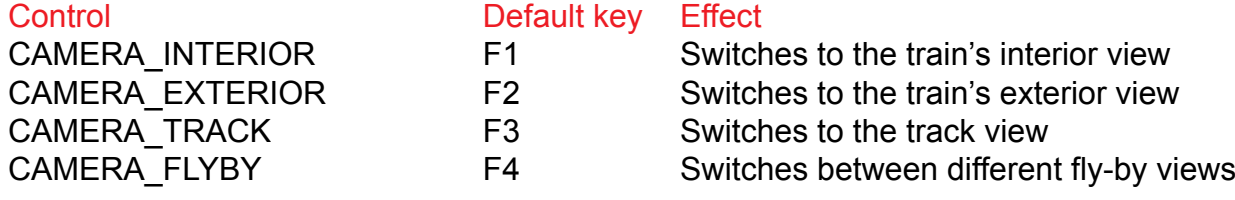

# Default Control Key Assignment ...... cont<sup>d</sup>.

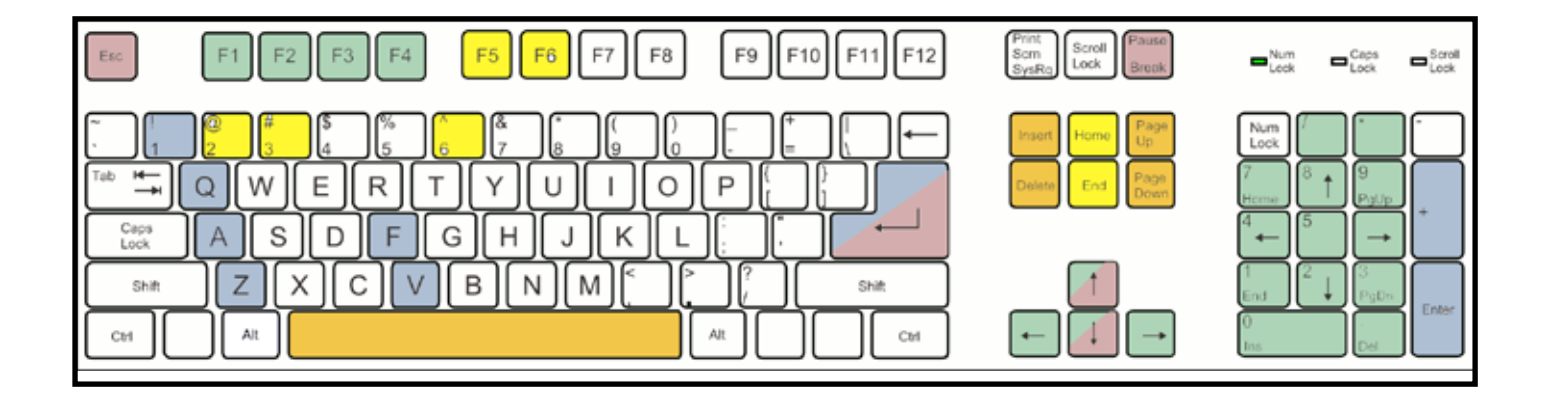

### View Camera controls (green) ..................cont<sup>d</sup>.

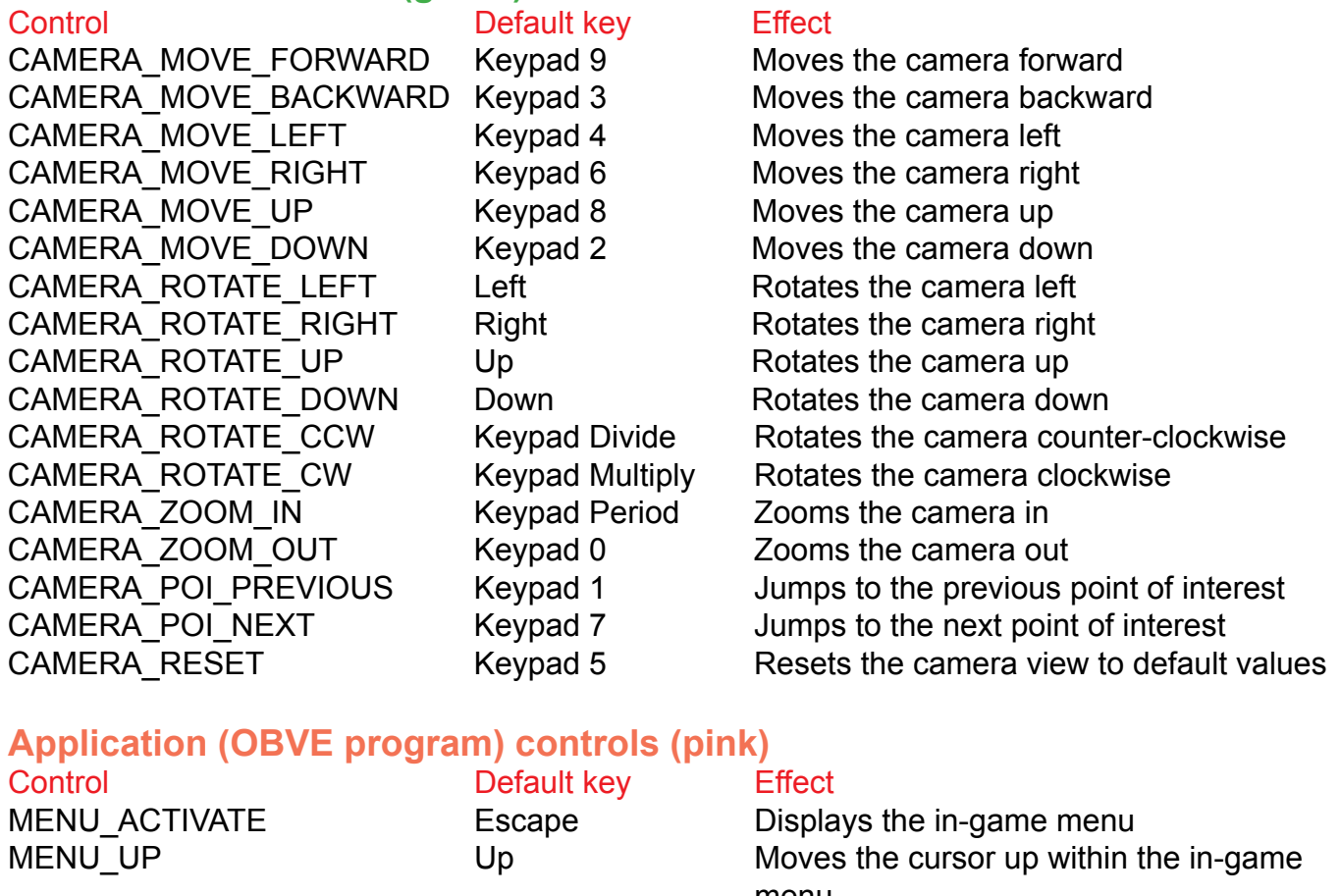

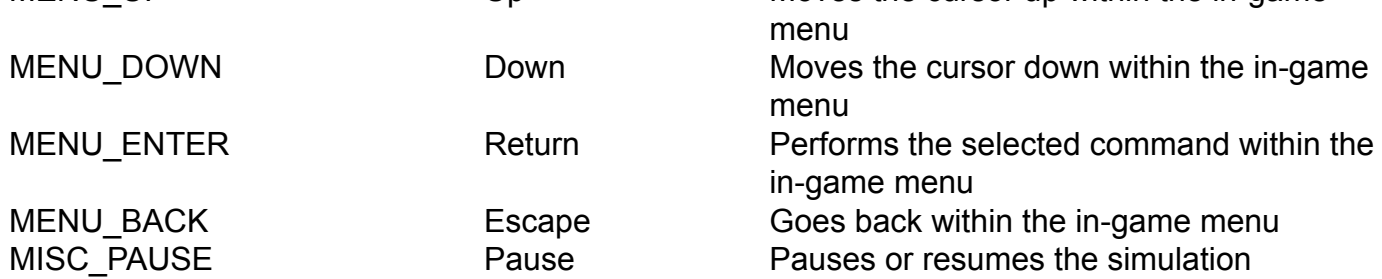